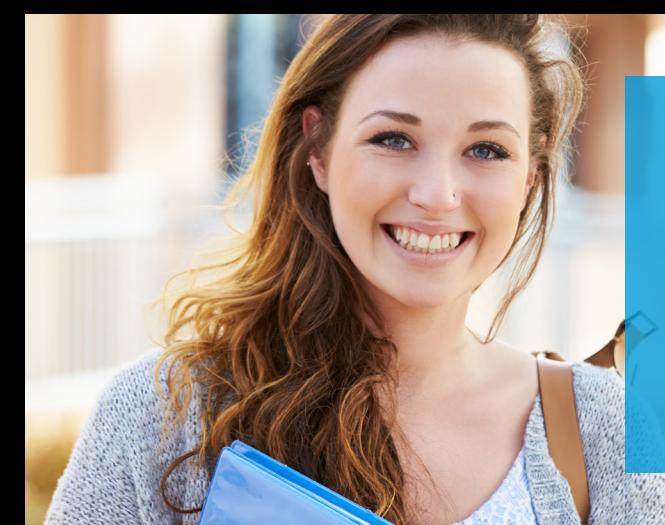

# **INTERNATIONALE STUDIENGEBÜHREN MIT FLYWIRE ÜBERWEISEN**

Tausende von Studenten auf der ganzen Welt vertrauen auf Flywire – dem sichersten und bequemsten Weg zur Überweisung von internationalen Studiengebühren an Institutionen weltweit.

# **KUNDENFREUNDLICHE ZAHLUNGSMODALITÄTEN**

#### **KEINE UNERWARTETEN GEBÜHREN**

Unerwartete Bankgebühren können zu Engpässen auf Ihrem Konto führen, wenn die Zahlung bei der Institution eingeht. Flywire garantiert, dass Ihre Studiengebühren auch in voller Höhe beim Empfänger ankommen.

#### **IN DER HEIMATWÄHRUNG ZAHLEN**

Sie vermeiden unnötige Bankgebühren und erhalten günstige Wechselkurse.

#### **ZAHLUNG NACHVERFOLGEN**

Sie können Ihre Zahlung rund um die Uhr online nachverfolgen und werden über jeden Schritt auf dem Zahlungsweg per E-Mail oder Textnachricht informiert.

#### **KUNDENDIENST**

Sie erhalten mehrsprachigen Kundensupport per Telefon, Chat oder E-Mail.

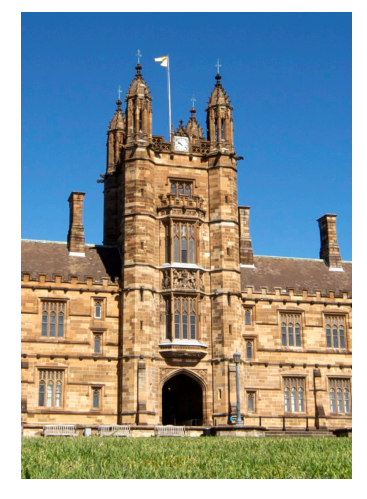

# **WARUM IHRE INSTITUTION FLYWIRE NUTZT**

#### **EINFACHE ZAHLUNGSZUORDNUNG**

Internationale Zahlungen können oft nur schwer identifiziert werden. Bei Flywire lassen sich Zahlungen immer leicht identifizieren und Ihrem Konto als Zahlung zuordnen.

#### **ZAHLUNGSTRANSPARENZ**

Ihre Institution kann die Zahlung vom Auftrag bis zum Eingang auf ihrem Konto durchgängig nachverfolgen.

#### **DIREKTE KOMMUNIKATION**

Flywire kommuniziert direkt mit Ihrer Institution und kann daher eventuell auftretende Probleme schnell und einfach lösen.

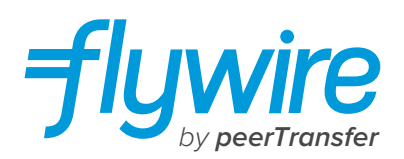

# **SO FUNKTIONIERT IHRE ZAHLUNG**

Die Zahlung von Studiengebühren mit Flywire ist sicher, schnell und bequem. Befolgen Sie die einfachen Schritte unten, um die Zahlung abzuwickeln:

### **1. ERSTE SCHRITTE**

Gehen Sie auf die Website *pay.flywire.com*. Wählen Sie in der Dropdownliste Ihre Institution aus, und geben Sie den Zahlungsbetrag und das Ursprungsland ein.

## **2. ZAHLUNGSWEISE AUSWÄHLEN**

Überprüfen Sie die Zahlungsmodalitäten, und wählen Sie Ihre bevorzugte Zahlungsweise aus. Es stehen verschiedene Optionen zur Auswahl, zum Beispiel Überweisung, Debit-/Kreditkarte in Heimatwährung, elektronischer Zahlungsverkehr oder andere lokale Optionen.

# **3. PERSÖNLICHE DATEN EINGEBEN**

Legen Sie Ihr Konto an, und geben Sie dann einige grundlegende Informationen ein, um Ihre Zahlung anzustoßen. Wir werden diese Angaben zusammen mit Ihrer Zahlung senden, damit sie von Ihrer Institution leichter zugeordnet werden kann.

## **4. ZAHLUNG SENDEN**

Folgen Sie der Anleitung zur Überweisung des Betrags an Flywire über die ausgewählte Zahlungsweise.

**BANKÜBERWEISUNGEN** Folgen Sie der Anleitung zur Überweisung Ihres Betrags. In Abhängigkeit von Ihrer Bank kann die Zahlung online, persönlich oder telefonisch veranlasst werden.

**DEBIT-/KREDITKARTE** Geben Sie Ihre Kartendaten online ein, um die Zahlung in Ihrer Heimatwährung zu überweisen.

Hinweis: Je nach Herkunftsland stehen möglicherweise zusätzliche lokale Zahlungsoptionen zur Verfügung.

# **5. NACHVERFOLGEN UND BESTÄTIGEN**

Sie können die Zahlung nach der Anmeldung bei Ihrem Flywire-Konto jederzeit nachverfolgen. Sie werden bei jedem Schritt des Zahlungswegs per E-Mail oder Textnachricht über den aktuellen Status informiert und erhalten eine Bestätigung, wenn Ihre Zahlung angekommen ist.

# *Sie können schon heute mit Ihrer Zahlung loslegen! pay.flywire.com*

**NOCH FRAGEN? SUPPORT@FLYWIRE.COM / FLYWIRE.COM/HELP**